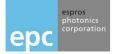

# Manual epc635 Evaluation Kit How to get started

## **General Description**

This document presents an overview about the functionality, operating modes, the most important steps, screens and functions of the the epc635 Evaluation Kit.

## **Features**

- Fast intro in the epc635 3D-TOF chip
- Many of the epc635 chip operation modes can be evaluated
- Consists of a DME 635 camera engine, power supply, and tripod
- Wide FOV of H50° x V19°
- Long operating range up to 17m on white targets in the full field of view
- Camera calibration feature
- Log section to capture single images and movie sequences for further processing
- May graphic display modes featuring 3D-TOF in color and point cloud presentation, amplitude, grayscale, and DCS

## Applications

Evaluation and development support

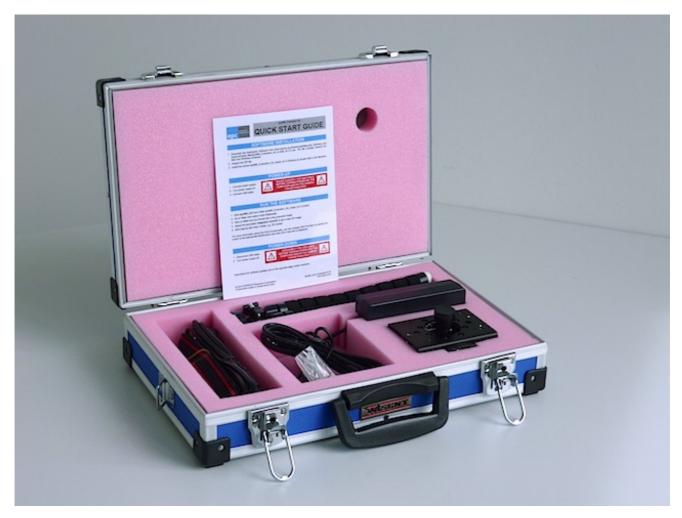

Figure 1: Evaluation Kit epc635

© 2018 ESPROS Photonics Corporation Characteristics subject to change without notice

1 / 18

# 1. Precaution and Safety

Eye safety: Do not look directly into the camera under operation. Depending on the mode of operation, the camera device emits highly concentrated non-visible infrared light. It can be hazardous to the human eye. The use of these devices has to follow the safety precautions given in IEC 60825-1 and IEC62471.

The DME 635 camera module is a bare electronic device without a housing around. Therefore, handle it with the necessary ESD precaution.

Over-voltage: Use only power supplies which corresponds to the datasheet DME 635 to avoid damage of the DME 635 or cause danger for humans.

Cable-tripping: Place the DME 635 with a tripod on a flat solid ground or fix it correctly on a solid support. Place cables carefully. Falling devices can be damaged or harm persons.

This camera comes with its own calibrated firmware. For proper operation of the camera, upload the correct firmware with the evaluation kit to the camera according the instructions given in the quick guide. Do this when you are changing the camera module.

This camera comes with high quality lens. Do not touch, twist or turn it. Otherwise loss of performance occurs.

EMC compatibility: The DME 635 is designed on module level. It is not an EMC certified device. It is users responsibility to operate it in compliance with the EMC regulations.

The DME 635 is designed on module level. It is NOT a CE, UL, CSA certified device. It is the users responsibility to operate it in compliance with the relevant regulations.

The DME 635 and its software may only be be used in accordance of the datasheet DME 635

This devices may not be used in safety applications, explosive atmospheres or in radioactive environment.

#### Limited warranty - Loss of warranty

The DME 635 should only be installed and used by authorized people. All instructions in this datasheet and in the related documents shall be followed and fully complied with. In addition, the installer and user is required to comply with all local laws and regulations. Should any of these instructions not be carefully followed, seriously injury may occur. The installer and user is fully responsible for the safe use and operation of the system. It is the sole responsibility of the installer and the user to ensure that this product is used according to all applicable codes and standards in order to ensure safe operation of the whole application. Any alteration to the devices by the buyer, installer or user may result in unsafe operating conditions. ESPROS Photonics AG is not responsible for any liability or warranty claim which results from such manipulation or disregarding of given operating instructions.

## UPDATES

ESPROS Photonics is constantly striving to provide comprehensive and correct product information. Therefore, please check our website regularly for updated versions of datasheets and documentations: www.espros.com

Download the actual Datasheet epc635: www.espros.com  $\rightarrow$  Downloads  $\rightarrow$  Datasheets  $\rightarrow$  Chips

Download the actual Datasheet DME 635: www.espros.com  $\rightarrow$  Downloads  $\rightarrow$  Datasheets  $\rightarrow$  Camera\_and\_Modules

Download the actual Manual epc635\_Evalkit: www.espros.com  $\rightarrow$  Downloads  $\rightarrow$  Datasheets  $\rightarrow$  Evaluation\_Kits

Download the current GUI software (client) and the current BeagleBoneBlack software (server).

Questions: Send an email with your request to your local sales office or to info@espros.com.

Update the DME 635 (BeagleBone board): Go to the folder "ESPROS\_TOF-imager\_Evaluation\_Kit\_Software\_vX.X.X". Read the Readme-file and follow the instructions accordingly.

# **Table of Contents**

| 1. | Precaution and Safety                                                              | 2   |
|----|------------------------------------------------------------------------------------|-----|
| 2. | epc635 Evaluation Kit                                                              | 4   |
|    | 2.1. Scope of delivery                                                             |     |
|    | 2.2. Ordering information                                                          | . 4 |
| 3. | Installation and setup                                                             | 6   |
|    | 3.1. Fixation of the DME 635                                                       | . 6 |
|    | 3.2. Overview of the DME 635 camera module                                         | . 6 |
|    | 3.3. Software, software development kit (SDK) and application tools                | . 7 |
|    | 3.4. Exchange of epc635 Card Edge Connector Chip Carrier                           | . 7 |
| 4. | Operation software                                                                 | 8   |
| 5. | GUI Functionality                                                                  | 9   |
|    | 5.1. Start the GUI software                                                        | . 9 |
|    | 5.2. Overview                                                                      |     |
|    | 5.3. Operating mode and display setting                                            | 11  |
|    | 5.4. Distance calculation concepts                                                 |     |
|    | 5.5. Miscellaneous functions (Examples from DME 660)                               |     |
|    | 5.6. Regular greyscale and distance image (Examples from DME 660)                  |     |
|    | 5.7. Self-illuminated grayscale images created by TOF mode (Examples from DME 660) |     |
|    | 5.8. Mechanical dimensions LED cover                                               |     |
|    | 5.9. I2C command syntax                                                            |     |
| 6. | Maintenance and disposal                                                           |     |
|    | 6.1. Maintenance                                                                   |     |
|    | 6.2. Disposal                                                                      | 17  |
| 7. | Addendum                                                                           | 17  |
|    | 7.1. Related documents                                                             | 17  |
|    | 7.2. Links                                                                         | 17  |
|    | 7.3. Licenses                                                                      | 17  |

# 2. epc635 Evaluation Kit

## 2.1. Scope of delivery

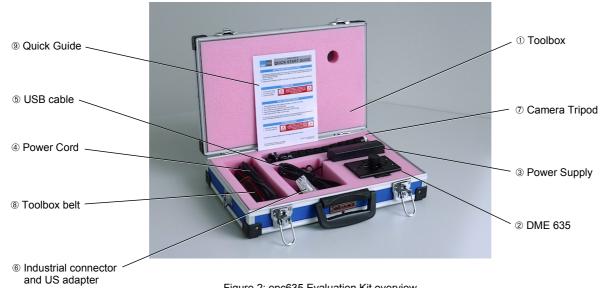

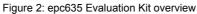

| No | Pieces | Designation                                                                                                    | Remarks                                                                              |
|----|--------|----------------------------------------------------------------------------------------------------|--------------------------------------------------------------------------------------|
| 1  | 1      | Toolbox                                                                                                    |                                                                                      |
| 2  | 1      | DME 635-50°/17m                                                                                                    | P/N P100 519; with quick release fastener of the tripod                              |
| 3  | 1      | Power Supply 24V/2.5A                                                                                                    |                                                                                      |
| 4  | 1      | Power cord 2 pole EU version<br>and US adapter                                                                                                    | Power plug EU Europlug (CEE7/16, 2 pole)<br>Power plug US Type A (NEMA 1-15, 2 pole) |
| 5  | 1      | Cable - USB 2.0, A plug - mini-B plug                                                                                                    | Length 2m                                                                            |
| 6  | 1      | Plastic bag with Industrial Supply Connector and the toolbox key                                                                                                    | The connector can also be inserted in the DME 635                                    |
| 7  | 1      | Camera Tripod                                                                                                    |                                                                                      |
| 8  | 1      | Toolbox belt                                                                                                    |                                                                                      |
| 9  | 1      | epc635 Quick Guide                                                                                                    | also available at www.espros.com/Downloads                                           |
|    | 1      | DME Cover Plate Set, includes 2 knurled head screw                                                                                                    | P/N P100 512, see Figure 16 and Figure 43                                            |
|    |        | Datasheet DME 635                                                                                                    | available at www.espros.com $\rightarrow$ Downloads                                  |
|    |        | Datasheet epc635                                                                                                    | available at www.espros.com> Downloads                                               |
|    |        | Application and configuration software, SDK:<br>Use the "ESPROS_TOF-Imager_Evaluation_Kit_Soft-<br>ware" for accessing the licensed corresponding tools<br>and software development kit (SDK). | available at www.espros.com $\rightarrow$ Downloads                                  |

Table 1: Bill of material of the delivery

### 2.2. Ordering information

| Part Number                  | Part Name                     | Remarks                                               |  |
|------------------------------|-------------------------------|-------------------------------------------------------|--|
| P100 411                     | epc635 Evaluation Kit EU & US | Power plug EU Europlug (CEE7/16, 2 pole) & US adapter |  |
| P100 512 DME Cover Plate Set |                               | 1 set is included in the kit                          |  |
|                              |                               |                                                       |  |

Table 2: Ordering Information epc635 Evaluation Kit

© 2018 ESPROS Photonics Corporation Characteristics subject to change without notice

4 / 18

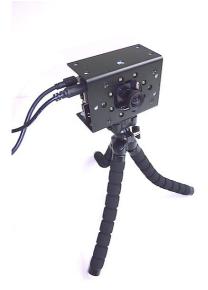

Figure 3: DME 635 on tripod

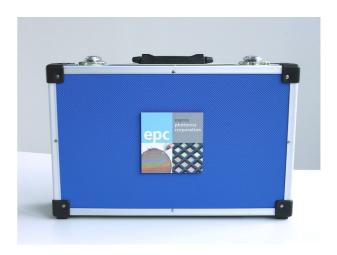

Figure 4: epc635 Evaluation KIt

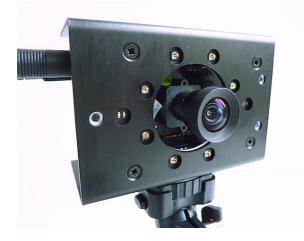

Figure 5: DME 635 tripod mounting

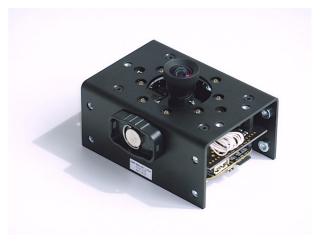

Figure 6: DME 635 with quick release fastener of the tripod

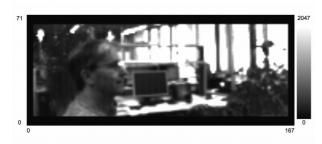

Figure 7: GUI - b&w picture

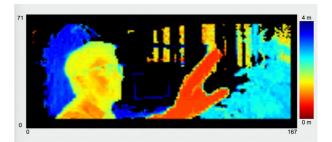

Figure 8: GUI - 3D TOF picture

© 2018 ESPROS Photonics Corporation Characteristics subject to change without notice 5/18

## 3. Installation and setup

### 3.1. Fixation of the DME 635

The DME 635 has various mounting options as shown in Figure 9.

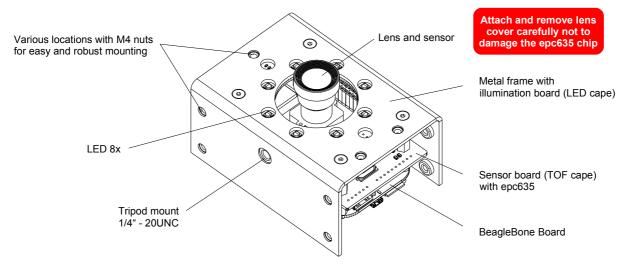

Figure 9: DME 635 overview

#### 3.2. Overview of the DME 635 camera module

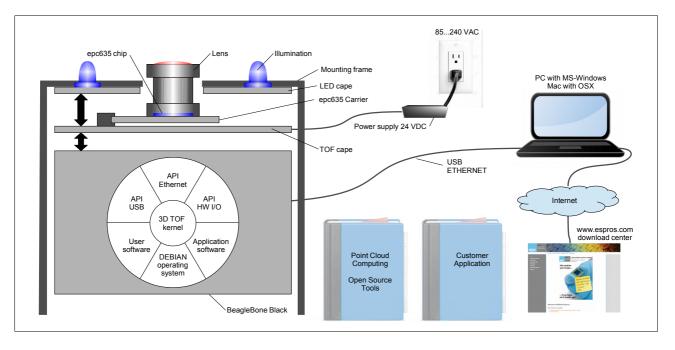

#### Figure 10: System overview

The epc635 evaluation kit is based on the DME 635. This is a general purpose camera module based on the epc635 chip:

- The camera is based on a BeagleBone Black (BBB) Linux computer board.
- The TOF cape board communicates with the BBB and carries the epc635 CC Chip Carrier board with the epc635 camera chip and the lens with the lens holder. It carries also the single wire power supply for the hole camera system.
- The camera's active illumination is done by 8 power LEDs on the LED cape which is driven by the TOF cape. The LED cape's metal frame offers two camera mount 1/4" 20UNC.
- The application software runs on the DEBIAN GNU/Linux operating system. The 3D-TOF kernel manages the camera including correction algorithms. Data for further processing e.g. cloud computing is available on APIs (application programming interface) for USB, Ethernet interfaces or hardware I/O. It opens the world for point cloud computing by using open source tools or by creating own customer applications.

© 2018 ESPROS Photonics Corporation Characteristics subject to change without notice

## 3.3. Software, software development kit (SDK) and application tools

ESPROS Photonics supports the user's development and application by having available various support tools e.g. software development kit (SDK), updates and emulation program downloads for the epc635 chip, application interfaces (API), etc. All they are available by down-loading the ESPROS\_TOF-Imager\_Evaluation\_Kit\_Software"\_vx.x.x. Updates of camera firmware are also included in the package. After the download, read first the README and CHANGELOG files to get latest operation and application information.

### 3.4. Exchange of epc635 Card Edge Connector Chip Carrier

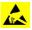

Make sure, all assembly procedures are executed on an ESD-compatible workstation.

- Power off the DME 635 and remove cables
- Remove the BeagleBone board
- Remove the TOF cape
- Remove the locking screws from the epc635 CC Chip Carrier
- Softly remove the epc635 CC Chip Carrier. The epc635 chip can be destroyed when excessive force is applied.
- Remove lens holder
- Attach the lens holder to the new epc635 CC Chip Carrier
- Softly insert the new epc635 CC Chip Carrier
- Insert the locking screws for the epc635 CC Chip Carrier
- Install the TOF cape
- Install the BeagleBone board
- First power on the DME 635
- Connect the USB cable
- Download and install on the DME 635 the latest server software according the Readme.txt
- Start the epc635 Evaluation Kit GUI and run a black & white video (start)
- Unlock the fixation of the lens.
- Adjust lens focus
- Lock the fixation of the lens
- Calibrate the DME 635 with this new chip carrier

## 4. Operation software

The Evaluation Kit epc635 uses software which can be downloaded from the ESPROS Homepage at www.espros.com, click to the link 'Downloads' as shown below:

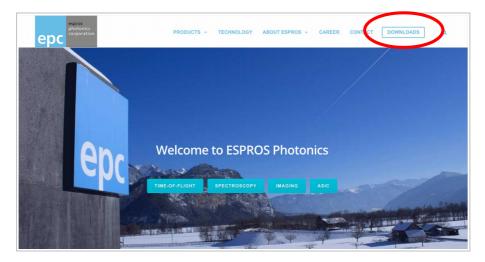

Figure 11: ESPROS homepage with the Download link

You will get a folder structure. Go to the subfolder 03\_Evaluation Kits/Evaluationkit\_epc635 and download the corresponding file for Windows or Mac of the ESPROS\_TOF-Imager\_Evaluation\_Kit\_Software"\_vx.x.x. Unpack the file. You will get a folder structure like shown in Figure 12.

| Name                                              |                                      |
|---------------------------------------------------|--------------------------------------|
| ESPROS_TOF-Imager_Evaluation_Kit_Software_v2.12.0 |                                      |
| 🔻 🚞 install                                       |                                      |
| 🔻 🚞 client                                        |                                      |
| 🔻 🛅 mac                                           |                                      |
| preConfig                                         | GUI file for Mac                     |
| ESPROS_TOF-imager_GUI.app                         | Got hie for Mac                      |
| 🕨 🛄 win 🛛 💷                                       | GUI files for Windows                |
| drivers                                           | GOT files for Windows                |
| server                                            | Drivers                              |
| V src_client                                      | 2                                    |
| ▶ src                                             | Source files GUI                     |
| include                                           |                                      |
| ▶ ■ lib                                           |                                      |
| ▶ <b>D</b> proj                                   |                                      |
| ▶ res                                             | Source files server, API description |
|                                                   | Start with the index.html file       |
| ▼ src_server                                      | in the folder/doc/doxygen/html       |
| ▶ Dev                                             |                                      |
| Readme.txt                                        | Most actual information about        |
| changelog.txt                                     | the evaluation kit and DME           |
| epc635_Seq_Prog-V10.txt                           |                                      |
| epc660_Emulation_Prog_epc635-V1.txt               |                                      |
| epc660_Seq_Prog-V9.txt                            |                                      |
| Modification_DME_660-xxx-V1.01.pdf                | Most actual information related      |
| SW_license_EULA_170105.txt                        | to deviations to the datasheets      |
| Technology_license_TOF_COLA_170105.txt            |                                      |

Figure 12: Folder structure after installation

## 5. GUI Functionality

### 5.1. Start the GUI software

Note:

First after installation of a new software release, read the files README and CHANGELOG of the download package to get latest evaluation kit information.

After start of the "ESPROS\_TOF-imager\_GUI" application file, the connect dialog will be displayed.

| 00         | Connect 2.12.0    |              | _                                  |
|------------|-------------------|--------------|------------------------------------|
| į          | ESPROS TOF Imager | ерс          | espros<br>photonics<br>corporation |
| IP address | 192.168.7.2       |              |                                    |
|            |                   | Load default | Load last                          |

Figure 13: Connect dialog after start up

Followed the selection "Load default", the dialog of preconfigured, basic operation modes appear.

|                                                                      | ₩ ► PreConfig                                                                                                    | ٥  | 🖞 🖸 Q Search |
|----------------------------------------------------------------------|----------------------------------------------------------------------------------------------------|----|--------------|
| Favorites  Recents  Dropbox (epc)  Utilities  A pplications  Desktop | <ul> <li>ESPROS_10_or_12MHz_6m.xml</li> <li>ESPROS_20_or_24MHz_3m5.xml</li> <li>ESPROS_faceID_no_LedCover.xml</li> <li>ESPROS_faceID_with_LedCover.xml</li> </ul> | 11 |              |
| New Folder                                                           |                                                                                                    |    | Cancel Open  |

Figure 14: Pre-configurations

Select one of the pre-configurations to start the GUI:

- ESPROS\_10\_or\_12MHz\_6m:
- ESPROS\_20\_or\_24MHz\_3m5
- Basic setup for 3.5m operating range. ESPROS\_faceID\_no\_LedCover
- ESPROS\_faceID\_with\_LedCover
- Basic setup for doing Face ID without LED cover.

Basic setup for 6m operating range.

Basic setup for doing Face ID: This configuration needs a the special LED cover.

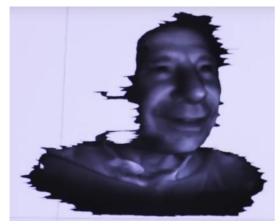

Figure 15: Face ID operation e.g. for DME 660

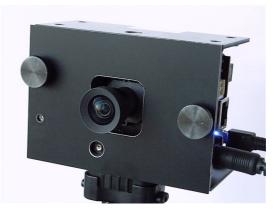

Figure 16: DME with LED cover for face ID

### 5.2. Overview

The GUI consists of two windows: The control window Figure 17 and the display window Figure 18. The control window is used to set parameters, choose the way of displaying the camera images and to log data. It consists of two section: Left is the dock with the Apps and right is the control section.

| 000       | ESPROS TOF Imager                                                                                                    |
|-----------|----------------------------------------------------------------------------------------------------|
| View      | epc635 epc635                                                                                                    |
| ⇒         | View                                                                                                    |
| Commands  | Picture     Mode     Distance color-coded      Pixel Info     Pixel scope     Time scope     Temperature                                                                                                    |
|           | DRNU table                                                                                                    |
| Save/Load | RUNTIME IMAGE CORRECTION         Grayscale         All modes           TOF         Grayscale         All modes           I mobient light         k:         250         ♦         SDSNU         Remove bad pixels           I DRNU         I ABS         I PRNU         I Temperature         I Temperature |
|           | TEMPORAL FILTER       Kaiman 1       Kaiman 2       SPATIAL FILTER       K Median filter     Iterations       Gauss 3x3 filter     Iterations       Edge detection     Threshold [mm]       Surface interconnect     Max. dist [mm]       150 \$                                                            |
|           | INTEGRATION TIME         2000 μs         2           TOF (1st)         3000 μs         2                                                                                                    |
|           | Modulation frequency 10.00 MHz                                                                                                    |
|           | TOF         Range maximum       600 cm         Range minimum       40 cm         Amplitude minimum       50 LSB         Hysteresis       10 LSB         Offset correction       K Default         Manual       0 cm                                                                                         |
|           | DISTANCE CALCULATION PI delay AmbientLight & DRNU & Temperature corrected                                                                                                    |

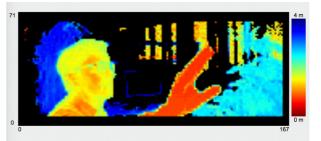

Figure 18: Display window

Figure 17: Control window

Most of the functions are self-explaining and are not described herein.

### 5.3. Operating mode and display setting

| epc635                                                                                                    |                                           | espros<br>photonics<br>corporation | Displays connected chip type                                                                                                    | Notes |
|----------------------------------------------------------------------------------------------------|-------------------------------------------|------------------------------------|----------------------------------------------------------------------------------------------------|-------|
| View  Picture View  Start  Pixel info Pixel scope                                                          | Mode                                      | Distance color-coded               | Single shot picture or movie<br>Display mode (grayscale, 3D-TOF, amplitude, DCS, etc.)<br>Selection for additional information windows e.g Pixel Info: Displays pixel de-<br>tail data of the pixel pointed by the cursor.                                                                                             |       |
|                                                                                                    | Grayscale                                 | All modes                          | Image and fix pattern noise correction based on calibration. Refer for details to application note AN10 available on www.espros.com, section DOWN-LOADS.<br>ABS: Enables enhanced ambient-light suppression                                                                                                    | 1/2   |
| TEMPORAL FILTER<br>Kalman 1<br>Kalman 2                                                                    |                                           |                                    | Smoothing of run-time distance data by temporal filters (Kalman filters). Re-<br>fer for details to application note AN12 available on www.espros.com, section<br>DOWNLOADS.                                                                                                    |       |
| SPATIAL FILTER  Median filter Iterations 3 Gauss 3x3 filter Iterations 1                                   | <ul> <li>♦ Size 3 ♦</li> <li>♦</li> </ul> |                                    | Smoothing of run-time distance data by spatial filters. Reduces pixel resolu-<br>tion by increasing picture quality. E.g. the median filter replaces pixel by pixel<br>the value by the median of the selected sliding filter window (size)                                                                            |       |
| Edge detection Threshold [mm] 100                                                                          |                                           |                                    | Remove erroneous distance data for in-pixel distance transitions e.g. edges<br>Translation from points into surface in the point cloud function                                                                                                    |       |
| INTEGRATION TIME<br>TOF (1st)                                                                              |                                           | 3000 μs 🗘                          |                                                                                                    |       |
| MODULATION<br>Modulation frequency                                                                         |                                           | 10.00 MHz                          | Select unambiguity distance and distance resolution by setting illumination modulation frequency                                                                                                    | 1/2   |
| TOF<br>Range maximum<br>Range minimum<br>Amplitude minimum<br>Hysteresis<br>Offset correction              | X Default                                 | 600 cm                             | 3D image data representation setup<br>Data clipping: upper end of color coding<br>Data clipping: Lower end of color coding<br>Set data values with too low signal to maximum distance value<br>Smooths measurement: Set a hysteresis window for distance value changes<br>Overall shifting of measured distance values |       |
| DISTANCE CALCULATION PI delay Dual phase mode (motion blur reduction) Dual integration time mode (TOF HDR) |                                           |                                    | Distance calculation concept<br>enabled: Result is based on DCS0 DCS3, see Figure 22<br>DCS0/DCS1 resp. DCS2/DCS3 sampling at same int. time, refer to Table 3<br>DCS0/DCS1 resp. DCS2/DCS3 sampling with different integration times                                                                                  | 1/2   |
| DATA VALIDATION<br>Saturation                                                                              | ADC overflow                              |                                    | Mark-up of saturated pixels in the picture<br>Mark-up of overexposed pixels in the picture                                                                                                    |       |
| TRANSFORMATION                                                                                             | Vertical flip                             |                                    | Flipping of displayed image                                                                                                    |       |
| IMAGE<br>Recursive averaging (weighting factor)<br>AmbientLight & DRN                                      | IU & Temperature correc                   | ted                                | Smooths measurement: Averaging of distance values over time<br>Green underlay: Camera is calibrated for the selected parameters                                                                                                    | 1/2   |
|                                                                                                    |                                           | i igule 19. Opela                  | ating mode and display setting                                                                                                    |       |

Notes:

1. DME 635 supports with calibrations default modulation frequency settings for 10MHz, 20MHz (full range, around 31.5cm/calibration step) and 20MHz face ID (up to 1m, round 2cm/calibration step).

|   | 20.00 MHz        |  |
|---|------------------|--|
| ~ | 10.00 MHz        |  |
|   | 5.00 MHz         |  |
|   | 2.50 MHz         |  |
|   | 1.25 MHz         |  |
|   | 0.63 MHz         |  |
|   | 20.00 MHz faceID |  |
|   |                  |  |

Figure 20: Modulation frequency selection

2. Calibrated parameter. Note: DME's without 20 MHz face ID calibration will use instead the regular 20MHz calibration.

### 5.4. Distance calculation concepts

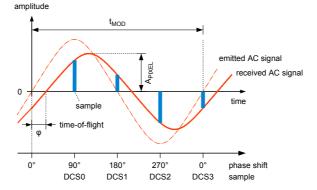

Figure 21: Sampling of the received waveform

There are two check-boxes to choose the way of distance calculation: PI delay and Dual MGX (refer to Figure 19). These functions allow to reduce motion blur and/or accelerate the distance measurement sequence.

|          | PI Delay                                                                                                    | Dual MGX                                                      |
|----------|----------------------------------------------------------------------------------------------------|---------------------------------------------------------------|
| Enabled  | 4 DCS (Differential Correlation Samples). This setting<br>provides the most accurate distance measurement<br>option. Pixel non-linearities are suppressed by differ-<br>ential measurement. Because the distance acquisi-<br>tion is made sequentially by four images, motion blur<br>artifacts occur. | Please note that this mode reduces the vertical resolution by |
|          | This is the default operation mode.                                                                                                    | 2 (120 rows).                                                 |
| Disabled | Distance measurement is made by the acquisition of 2 DCS. This setting provides a doubled frame rate                                                                                                    |                                                               |
|          | than with 4 DCS. Also motion blur is reduced. Howev-<br>er, pixel non-linearities become visible and therefore,<br>more calibration an compensation is needed.                                                                                                    |                                                               |

Table 3: PI Delay and Dual MGX mode (motion blur reduction)

Thus, if PI Delay is disabled and Duals MGX is enabled, distance acquisition is made by just on integration. This is the fastest mode which has virtually no motion blur artifact. Figure 22 shows the concepts in a graphical manner.

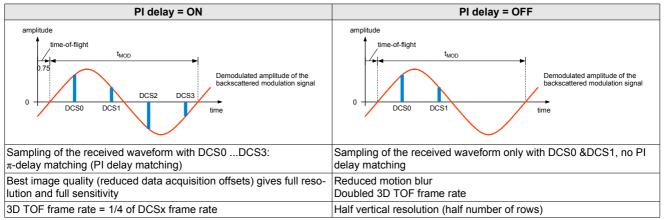

Figure 22: Sampling of the received waveform with or without PI-delay matching

More detailed information regarding the various operating modes can be found in the epc635 datasheet.

## 5.5. Miscellaneous functions (Examples from DME 660)

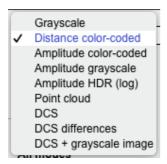

Figure 23: Mode selection overview

|                                           | stance Informati | on         |  |  |
|-------------------------------------------|------------------|------------|--|--|
| Pixel data (197, 91)                      |                  |            |  |  |
| Statistics over                           | 100 samples      |            |  |  |
|                                           | Distance         | Amplitude: |  |  |
| Current:                                  | 150.2 cm         | 213 LSB    |  |  |
| Average:                                  | 150.4 cm         | 217.9 LSB  |  |  |
| Minimum:                                  | 150 cm           | 213 LSB    |  |  |
| Maximum                                   | 150.8 cm         | 224 LSB    |  |  |
| σ:                                        | 0.3 cm           | 2.6 LSB    |  |  |
| Set position: Press cmd+left mouse button |                  |            |  |  |
| Delete:                                   | Press left mouse | button     |  |  |
| Figure 25: Pixel info                     |                  |            |  |  |

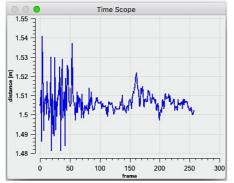

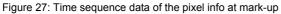

000 Logging File name (\*.csv, \*.png): image Path: /Users/Desktop NumberOfPictures CSV file content Distance unit Create File LSB X CSV X Distance unfiltered \$ Amplitude **X**mm **N**PNG X Distance filtered

Figure 29: Logging options

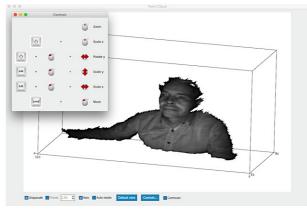

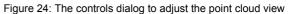

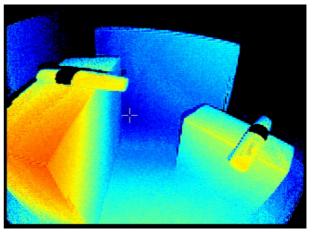

Figure 26: Grey mark-up cross of the pixel info selection

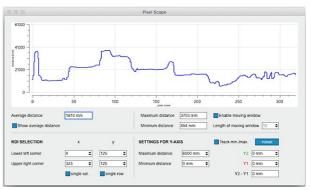

Figure 28: Pixel scope

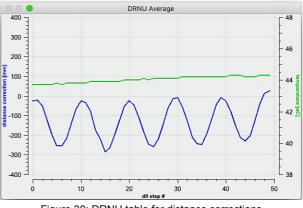

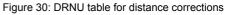

© 2018 ESPROS Photonics Corporation Characteristics subject to change without notice 13 / 18

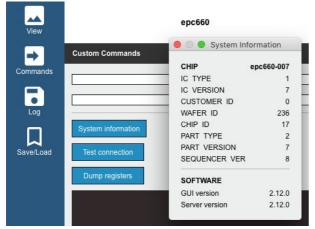

Figure 31: Read system info in the Commands dialog

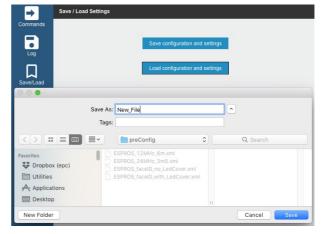

Figure 32: Save and reload system setups in the Save/Load dialog

### 5.6. Regular greyscale and distance image (Examples from DME 660)

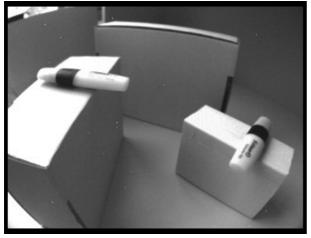

Figure 33: Grayscale picture

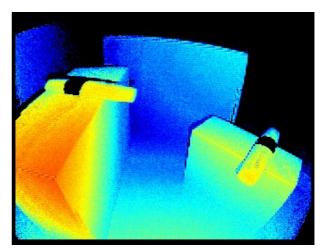

Figure 34: Raw distance picture

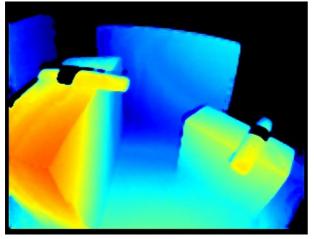

Figure 35: Filtered distance picture

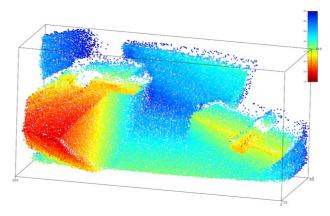

Figure 36: Point cloud

### 5.7. Self-illuminated grayscale images created by TOF mode (Examples from DME 660)

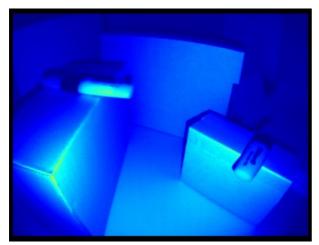

Figure 37: TOF amplitude picture color-coded

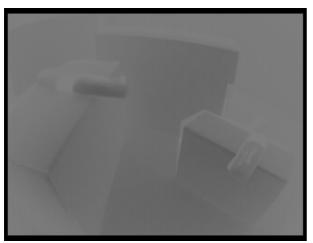

Figure 39: DCS0

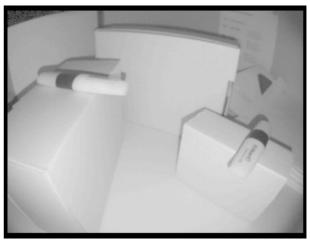

Figure 38: TOF amplitude picture HDR (log)

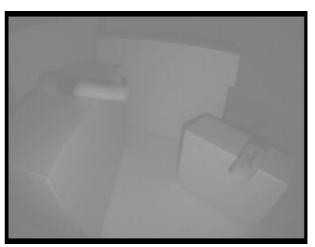

Figure 40: DCS2

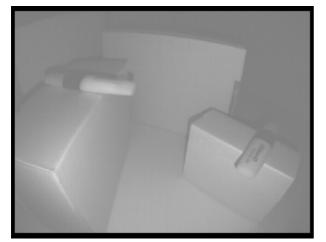

Figure 41: DCS1

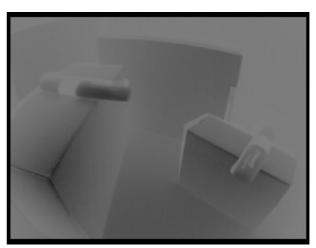

Figure 42: DCS3

© 2018 ESPROS Photonics Corporation Characteristics subject to change without notice 15 / 18

### 5.8. Mechanical dimensions LED cover

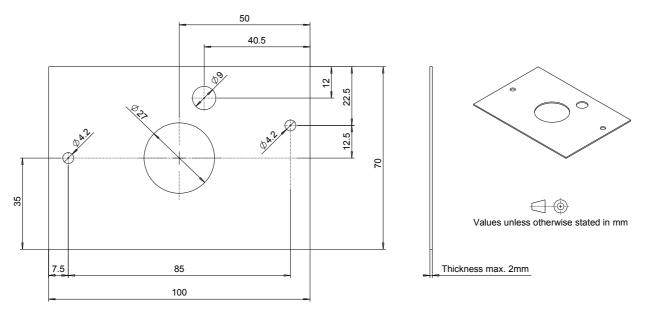

Figure 43: Mechanical dimensions LED cover for face ID and near-field applications. See also Figure 16

### 5.9. I<sup>2</sup>C command syntax

The command section / window uses the following syntax for accessing the DME 635 (epc635 chip) by I<sup>2</sup>C commands:

| 1. Write to direct address:<br>Command: w <direct_address> <hex value=""><br/>Example:<br/>Command: w 92 34</hex></direct_address>                                         | > Response: <01><br>> Response: 01                                                                                                    |
|----------------------------------------------------------------------------------------------------|----------------------------------------------------------------------------------------------------|
| 2. Read from direct address:<br>Command: r <direct_address><br/>Example:<br/>Command: r 92</direct_address>                                                                | > Response: <hex value=""><br/>&gt; Response: <hex value=""></hex></hex>                                                                                |
| 3. Write to EEPROM (values is active only after power-up of<br>Command: w 11 <eeprom_address> <hex value=""><br/>Example:<br/>Command: w 11 92 34</hex></eeprom_address>   | or reset)<br>> Response: <02><br>> Response: 02                                                                                                    |
| 4. Read from EEPROM, data only<br>Command: w 11 <eeprom_address><br/>Command: r 12<br/>Example:<br/>Command: w 11 92<br/>Command: r 12</eeprom_address>                    | > Response: <02><br>> Response: <hex value=""><br/>&gt; Response: 01<br/>&gt; Response: <hex value=""></hex></hex>                                      |
| 5. Read from EEPROM, EEPROM address and data<br>Command: w 11 <eeprom_address><br/>Command: r11 02<br/>Example:<br/>Command: w 11 92<br/>Command: r 11 02</eeprom_address> | > Response: <02><br>> Response: <eeprom_address> <hex value=""><br/>&gt; Response: 01<br/>&gt; Response: 92 <hex value=""></hex></hex></eeprom_address> |

# 6. Maintenance and disposal

#### 6.1. Maintenance

The components of the device do not need regular maintenance. A functional check is recommended each time the device is taken into operation:

- Check the mounting position and the detection area of the sensor with respect to the operational conditions. Also check that there is no hazardous situation.
- From time to time, clean the lens with a soft towel and with a little soapy water to remove dust or dirt.

#### 6.2. Disposal

Disposal should be done using the most up-to-date recycling technologies for electronic components according to the local regulations and laws. The design and manufacture of the kit's components are done in compliance with the RoHS legal regulations. Traces of dangerous materials may be found in the electronic components, but not in harmful quantities.

## 7. Addendum

#### 7.1. Related documents

- Datasheet epc635, ESPROS Photonics Corp.
- Application note AN10\_Calibration\_and\_Compensation, ESPROS Photonics corp.
- Application note AN11\_DME\_660\_Photobiological\_Safety\_Analysis, ESPROS Photonics corp.
- Application note AN12\_TOF\_data\_improvement\_toolbox, ESPROS Photonics corp.
- BeagleBone Hardware Specs and Material, BeagleBone Black wiki
- BeagleBone Black System Reference Manual, BeagleBoard.org
- BeagleBone Black, Document No. 450-5500-001 (Schematics), BeagleBoard.org

#### 7.2. Links

www.espros.com

www.beagleboard.org

www.pointcloud.org - Point Cloud Library (PCL)

www.pdal.io - Point Data Abstraction Library (PDAL)

www.opencv.org - OpenCV (OpenSource Computer Vision)

#### 7.3. Licenses

We appreciate the use of the following open source or free software in our tools and respect the large amount of work the owners have done:

- Putty: http://www.chiark.greenend.org.uk/~sgtatham/putty/licence.html Copyright (C) 1997-2015 Simon Tatham
- Qt-4.8: http://www.gnu.org/licenses/old-licenses/lgpl-2.1.html Copyright (C) 2012 Nokia Corporation
- Qwt-6.1: http://qwt.sourceforge.net/qwtlicense.html Copyright (C) 1997 Josef Wilgen & Copyright (C) 2002 Uwe Rathmann under Qwt License, Version 1.0
- QwtPlot3D: http://qwtplot3d.sourceforge.net/web/navigation/license.txt Copyright (C) 2003-2005 Michael Bieber

#### All rights reserved by the owners.

THIS SOFTWARE IS PROVIDED BY THE COPYRIGHT HOLDERS AND CONTRIBUTORS "AS IS" AND ANY EXPRESS OR IMPLIED WARRANTIES, INCLUDING, BUT NOT LIMITED TO, THE IMPLIED WARRANTIES OF MERCHANTABILITY AND FITNESS FOR A PARTICULAR PURPOSE ARE DISCLAIMED. IN NO EVENT SHALL THE COPYRIGHT HOLDER OR CONTRIBUTORS BE LIABLE FOR ANY DIRECT, INCIDENTAL, SPECIAL, EXEMPLARY, OR CONSEQUENTIAL DAMAGES (INCLUDING, BUT NOT LIMITED TO, PROCUREMENT OF SUBSTITUTE GOODS OR SERVICES; LOSS OF USE, DATA, OR PROFITS; OR BUSINESS INTERRUPTION) HOWEVER CAUSED AND ON ANY THEORY OF LIABILITY, WHETHER IN CONTRACT, STRICT LIABILITY, OR TORT (INCLUDING NEGLIGENCE OR OTHERWISE) ARISING IN ANY WAY OUT OF THE USE OF THIS SOFTWARE, EVEN IF ADVISED OF THE POSSIBILITY OF SUCH DAMAGE.

17 / 18

## **IMPORTANT NOTICE**

ESPROS Photonics AG and its subsidiaries (epc) reserve the right to make corrections, modifications, enhancements, improvements, and other changes to its products and services at any time and to discontinue any product or service without notice. Customers should obtain the latest relevant information before placing orders and should verify that such information is current and complete. All products are sold subject to epc's terms and conditions of sale supplied at the time of order acknowledgment.

epc warrants performance of its hardware products to the specifications applicable at the time of sale in accordance with epc's standard warranty. Testing and other quality control techniques are used to the extent epc deems necessary to support this warranty. Except where mandated by government requirements, testing of all parameters of each product is not necessarily performed.

epc assumes no liability for applications assistance or customer product design. Customers are responsible for their products and applications using epc components. To minimize the risks associated with customer products and applications, customers should provide adequate design and operating safeguards.

epc does not warrant or represent that any license, either express or implied, is granted under any epc patent right, copyright, mask work right, or other epc intellectual property right relating to any combination, machine, or process in which epc products or services are used. Information published by epc regarding third-party products or services does not constitute a license from epc to use such products or services or a warranty or endorsement thereof. Use of such information may require a license from a third party under the patents or other intellectual property of the third party, or a license from epc under the patents or other intellectual property of epc.

Resale of epc products or services with statements different from or beyond the parameters stated by epc for that product or service voids all express and any implied warranties for the associated epc product or service. epc is not responsible or liable for any such statements.

epc products are not authorized for use in safety-critical applications (such as life support) where a failure of the epc product would reasonably be expected to cause severe personal injury or death, unless officers of the parties have executed an agreement specifically governing such use. Buyers represent that they have all necessary expertise in the safety and regulatory ramifications of their applications, and acknowledge and agree that they are solely responsible for all legal, regulatory and safety-related requirements concerning their products and any use of epc products in such safety-critical applications, notwithstanding any applications-related information or support that may be provided by epc. Further, Buyers must fully indemnify epc and its representatives against any damages arising out of the use of epc products in such safety-critical applications.

epc products are neither designed nor intended for use in military/aerospace applications or environments unless the epc products are specifically designated by epc as military-grade. Only products designated by epc as military-grade meet military specifications. Buyers acknowledge and agree that any such use of epc products which epc has not designated as military-grade is solely at the Buyer's risk, and that they are solely responsible for compliance with all legal and regulatory requirements in connection with such use.

epc products are neither designed nor intended for use in automotive applications or environments unless the specific epc products are designated by epc as compliant with ISO/TS 16949 requirements. Buyers acknowledge and agree that, if they use any non-designated products in automotive applications, epc will not be responsible for any failure to meet such requirements.